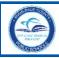

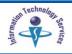

To access the **Community Portal**, community members must register with the *Miami-Dade County Public Schools* (*M-DCPS*) computer network to create an account. A user name and password will be sent to your e-mail.

## **Getting Started**

To start the account registration process,

- ▼ Open the Internet browser
- ▼ Type http://www.dadeschools.net
- ▼ Click the Community tab

The dadeschools.net Community page will be displayed.

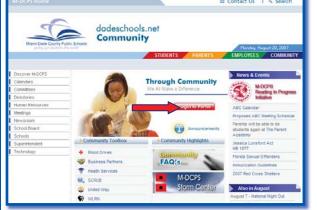

▼ Click Login to Portal

The Community Portal Access page will be displayed.

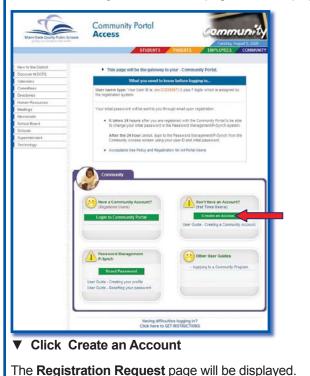

### **Account Registration**

On the **Registration Request** page,

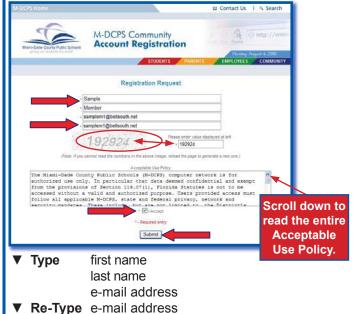

Under the e-mail address there is a shaded area with a number. The number must be entered in the field provided. If you cannot read the number, reload the page to generate a new one. [To reload the page, click on the Refresh button on your Internet browser.]

- **Type** the number in the provided field
- ▼ Read the Acceptable Use Policy
- Click | Accept
- ▼ Click Submit

The following message will be displayed:

"Thank you for requesting a community account with Miami-Dade County Public Schools. Your user name and password have been sent to your e-mail address. Please follow the instructions in the e-mail to complete your application for approval."

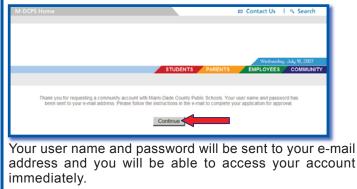

▼ Click Continue to go back to the Community Portal Access page

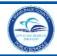

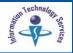

### **Initial User Name and Password**

From the e-mail, make a note of your user name and password; you may log in immediately. We recommend, that you register in our *Password Management* system to change your initial password so that you will be able to reset it in the future. This is the M-DCPS standard for self-service password management.

[See the Community Guide to Self-Service Password Reset Creating Your Profile and Resetting Your Password & Changing Profile Questions to assist you with this process at:

http://myportal.dadeschools.net/community/.]

### Accessing the Community Portal

From the e-mail,

- ▼ Click the address link
- or
- ▼ Open the Internet browser
- ▼ Type http://myportal.dadeschools.net/community/

The **Community Portal Access** page will be displayed.

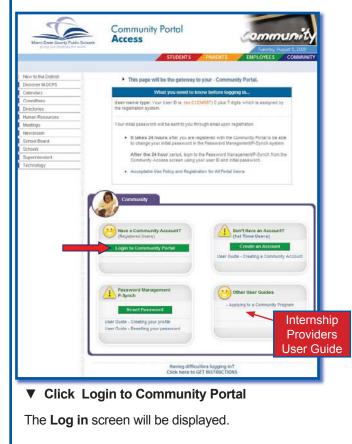

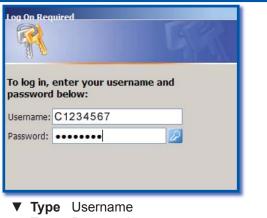

- ▼ Type Password
- ▼ Press Enter

The first time you access the Portal, the **M-DCPS Acceptable Use Policy** will be displayed for your approval. Please read the terms in detail. If you agree to these terms,

Click Accept

The Community Portal page will be displayed.

### **Creating Your Profile/Resetting Your Password**

The **Password Management P-Synch** system will allow you to reset your initial password. This will register your user name and password so that you will be able to reset it in the future. This is the M-DCPS standard for self-service password management. [See the Community Guide to Self-Service Password Reset Creating Your Profile and Resetting Your Password & Changing Profile Questions to assist you with this process at:

http://myportal.dadeschools.net/community/.]

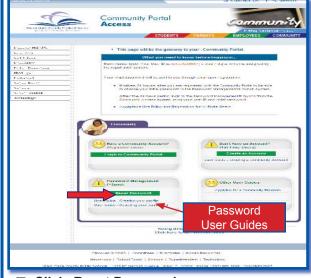

▼ Click Reset Password

You will create your profile and reset your password. You will not be able to access your account for 24 hours. [See the provided User Guide links for step by step instructions.]

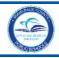

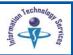

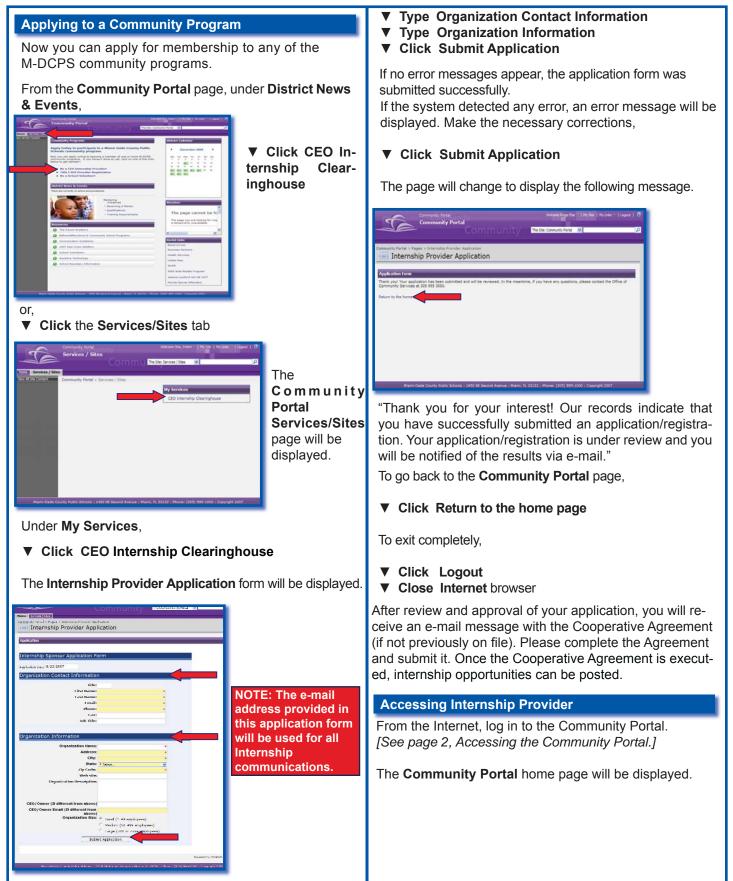

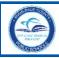

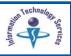

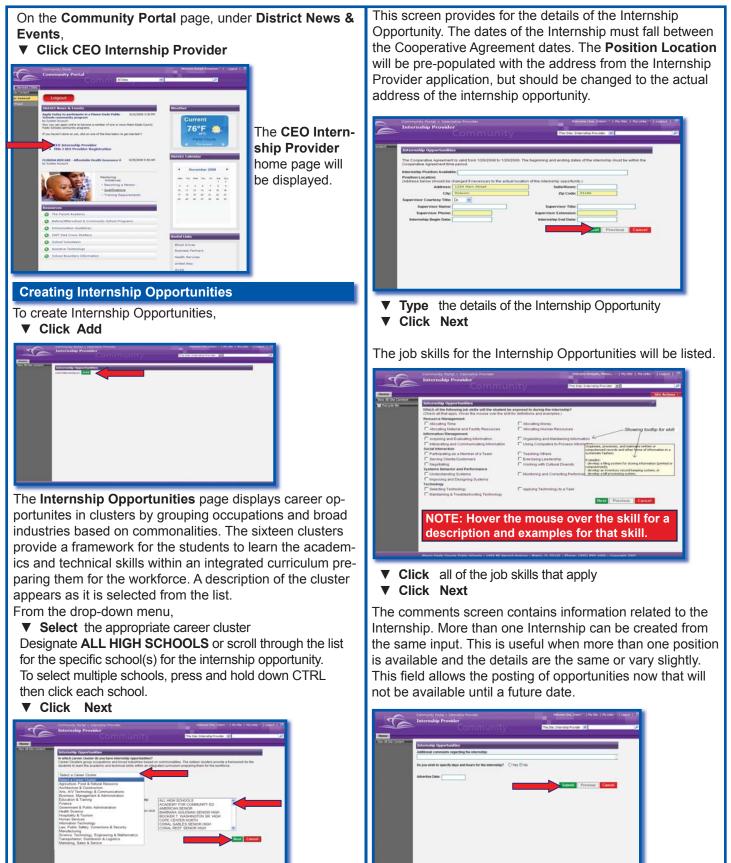

Miami-Dade County Public Schools

Information Technology Services December 2008

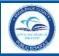

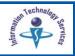

#### **Type** any additional comments

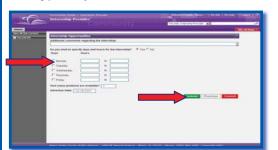

If **Yes** is selected for specific days and hours, new fields will be displayed.

- ▼ Click the applicable days
- ▼ **Type** the hours
- ▼ **Type** the number of positions
- ▼ **Type** the **Advertise Date** (date to appear on the student search results screen)

#### ▼ Click Submit

After submitting the Internship Opportunity, a notification will be sent to verify that it was saved successfully.

### **Duplicating Internship Opportunities**

All Internship Opportunities are displayed on the Internship Provider home page.

| Add Internahip(s)        |                   | _    |          |              |                  |                         |  |
|--------------------------|-------------------|------|----------|--------------|------------------|-------------------------|--|
| Internship Title         | Internstup Status | - 11 | Actions  | Student Name | Student<br>Queue | Duplicate<br>Internship |  |
| Accounting Application 2 | Advertised        | Edit | Withdraw |              | 0                | Duplicate               |  |
| Accounting Assistant 2   | Advertised        | Edt  | Withdraw |              | 0                | Duplicate               |  |
| Test whatever            | Advertised        | Edit | Withdraw |              | 0                | Duplicate               |  |
| Testing internation      | Filed             | 1    | 405455   | FRED MURRAY  | 0                | Duplicate               |  |
| TestReceptorist          | Not Advertised    | Edit | Withdraw |              | 0                | Duplicate               |  |
| Testashatever            | Withdrawn         |      |          |              | 0                | Duplicate               |  |

To duplicate an opportunity listed on the page,

Click Duplicate

The pre-populated **Add Opportunity** pages will be displayed. Verify the information on the screens and make changes as needed.

▼ Click Submit

### **Editing Internship Opportunities**

From the **Internship Provider** home page, opportunities can be modified. You can edit an opportunity only when no students have requested interviews for the opportunity. To modify an Internship Opportunity, under Actions,

▼ Click Edit

| - Al Siz Cartera | _                                           |                    | _    |          |             |         |                         |  |
|------------------|---------------------------------------------|--------------------|------|----------|-------------|---------|-------------------------|--|
|                  | Add Internship Opportu<br>Add Internship(s) | _                  |      |          |             |         |                         |  |
|                  | Internship Title                            | Internship St. Lun |      | Actions  | tudent Name | Student | Duplicate<br>Internship |  |
|                  | Accounting Appl                             |                    | Zář  | Wehdraw  |             | 0       | Duplicate               |  |
|                  | Accounting Assistant 2                      | Advertised         | Edt  | Withdraw |             | 0       | Duplicate               |  |
|                  | Testwhatever                                | Advertised         | Edit | Withdraw |             | 0       | Duplicate               |  |
|                  | Testing internation                         | Filed              | 1    | Assess   | FRED MURRAY | 0       | Duplicate               |  |
|                  | Test Receptorist                            | Not Advertised     | Edit | Withdraw | 1           | 0       | Duplicate               |  |
|                  | Testwhatever                                | Withdrawn          |      |          |             | D       | Duplicate               |  |
|                  |                                             |                    |      |          |             |         |                         |  |

Review the information and edit the screens as needed. ▼ Click Submit

#### Withdrawing Internship Opportunities

From the **Internship Provider** home page, opportunities can be withdrawn.

- To withdraw an Internship Opportunity, under Actions,
- ▼ Click Withdraw

| Internship Opporta<br>Add Internship(s) |                    |      |          |             |         |                         |   |
|-----------------------------------------|--------------------|------|----------|-------------|---------|-------------------------|---|
| Internship Title                        | Internation Status |      | Actions  | Judent Name | Student | Duplicate<br>Internship | 1 |
| Accounting Applications 2               | Advertised         | Edt  | THURSDAW |             | 0       | Duplicate               |   |
| Accounting Assistant 2                  | Advertised         | Edt  | Webdah   |             | 0       | Duplicate               |   |
| Teatwhiteen                             | Advertised         | Edit | Withdraw |             | 0       | Duplicate               |   |
| Testing internation                     | Filed              | 2    | Assess   | FRED MURRAY | 0       | Duplicate               |   |
| Test Receptorist                        | Not Advertised     | Edit | Withdraw |             | 0       | Duplicate               |   |
| Testwhatever                            | Withdrawn          |      |          |             | D       | Duplicate               |   |

A confirmation message will be displayed.

| Windows Internet Explorer 🛛 🔀                              |
|------------------------------------------------------------|
| Please confirm that you wish to withdraw this opportunity. |
| OK Cancel                                                  |

## ▼ Click OK

The **Internship Status** will be changed to **Withdrawn** and will not be displayed on the student's search page.

NOTE: Editing and withdrawing an opportunity is only available when no students have requested interviews.

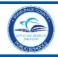

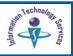

## **Viewing Internship Details**

To view the summary details of an Internship, under Internship Title,

▼ Click on the job title

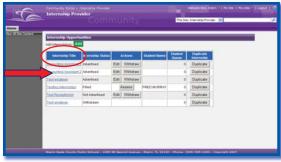

The **Internship Opportunities** details page will be displayed.

|                                  |                                                                                                    | The Site Interneting Provider |  |
|----------------------------------|----------------------------------------------------------------------------------------------------|-------------------------------|--|
| _                                |                                                                                                    |                               |  |
| Seternship Opportunitie          |                                                                                                    |                               |  |
| Carsor Ouster:                   | Finance                                                                                                    |                               |  |
| Position Available:              | Bookeneping associant                                                                                                    |                               |  |
| Position Location:               | 1234 Main Street                                                                                                    |                               |  |
|                                  | Mytown, ID 33195                                                                                                    |                               |  |
| Supervisor Name, Title:          | Ms Jane Smith, CPA                                                                                                    |                               |  |
| Supervisor Phone, Extensio       |                                                                                                    |                               |  |
| Internship Dates:<br>Job Skills: | 10/12008 - 12/12008                                                                                                    |                               |  |
|                                  | information Management                                                                                                    |                               |  |
| *No skills selected              | * No shifts selected                                                                                                    |                               |  |
| Social Interaction               | Sistems Behavior and Partomatice                                                                                                    |                               |  |
| *No stole selected               | * Mundoring and Correcting Performance                                                                                                    |                               |  |
| *No skills selected              |                                                                                                    |                               |  |
| Comments                         |                                                                                                    |                               |  |
| Internation Scheduler            |                                                                                                    |                               |  |
| No schedule specified            |                                                                                                    |                               |  |
| Advertise Date:                  | 8/39/2008                                                                                                    |                               |  |
| 10 miles                         | Adapted                                                                                                    |                               |  |
|                                  |                                                                                                    |                               |  |
|                                  | and the second second se |                               |  |
|                                  |                                                                                                    |                               |  |
|                                  |                                                                                                    |                               |  |
|                                  |                                                                                                    |                               |  |
|                                  |                                                                                                    |                               |  |
|                                  |                                                                                                    |                               |  |

To return to the Internship Provider home page, ▼ Click Close

## **The Interview Process**

The CEO School Coordinator must approve the request when a student requests an interview. When the student is approved to interview, he/she is added to the student queue.

| Add Internship(s) Add                  | Internship Status |      | Actions  | Student Name               | Student | Duplicate |
|----------------------------------------|-------------------|------|----------|----------------------------|---------|-----------|
| Backkeeping assistant                  | Advertised        | Edit |          | Concernation of the second | Outrue  | Duplicate |
| Clarical Sing                          | Advertised        | Edt  | Withdraw |                            | 0       | Duplicate |
| Clerical Ming                          | Advertised        | Edit | Withdraw |                            | 0       | Duplicate |
| Concerce Assistant                     | Advertised        | Hire | Define   | LANA LANG                  | 2       | Duplicate |
| Concierce Assistant                    | Advertised        | Ede  | Withdraw |                            | 0       | Duplicate |
| Tealing internation                    | Filed             | 1    | Assess   | FRED MURRAY                | 0       | Duplicate |
| Ananotaet.to Mayor                     | Not Advertised    | Edit | Withdraw |                            | 0       | Duplicate |
| Assistant to Marcin                    | Not Advertised    | Ede  | Withdraw |                            | 0       | Duplicate |
| Analistantis Major                     | Not Advertised    | Edit | Withdraw |                            | 0       | Duplicate |
| Computer-Aided Design Drafting Trainee | Not Advertised    | Edit | Withdraw |                            | 0       | Duplicate |
|                                        |                   | 12   |          |                            |         |           |

The name of the first student approved to interview for the opportunity will be displayed for the Provider. The student's message box will be displayed with the supervisor's contact information and he/she is responsible for initiating contact to schedule the interview.

**NOTE:** Providers will receive e-mail messages when a CEO School Coordinator approves students for interviews or releases students from the interview process.

After the interview, the Provider must decide whether the student will be hired or not.

To hire the student, under **Actions**,

Click Hire

| At stemberg ? Budd<br><u>minimum minimum minim<br/>Minimum minimum minimum minimum minimum minimum minimum minimum minimum minimum minimum minimum minimum minimum minimum minimum minimum minimum minimum minimum minimum minimum minimum minimum minimum minimum minimum minimum minimum min</u>                                                                                                    | Namestar Tale         Namestar State         Advented<br>Advented         State         State         Namestar<br>Advented           State State         Advented         Edit         Window         0         Diplicities           Christian         Advented         Edit         Window         0         Diplicities           Christian         Advented         Edit         Window         0         Diplicities           Christian         Advented         Edit         Window         0         Diplicities           Christian         Advented         Edit         Window         0         Diplicities           Christian         Advented         Edit         Window         0         Diplicities           Christian         Advented         Edit         Window         0         Diplicities           Advented         Field         Window         0         Diplicities         Advented         Edit         Window         0         Diplicities           Advented         Edit         Window         0         Diplicities         Edit         Window         0         Diplicities           Consultrichturget         Mindow         0         Diplicities         Edit         Window         0                                                                                                    | Internship Opportunities                                                                                                    | _                | -     |           |               |         |              |
|----------------------------------------------------------------------------------------------------|----------------------------------------------------------------------------------------------------|----------------------------------------------------------------------------------------------------|------------------|-------|-----------|---------------|---------|--------------|
| Anning the Annine Mark Annine Mark Annine                                                                                                    | Name       Name       Nam       Name       Name                                                                                                    | Add Internship(s)                                                                                                    |                  | _     |           |               |         |              |
| Busitizerini austritet         Advense         Edit         Windows         0         Dusicion           Christal Bino         Advenses         Edit         Windows         0         Dusicion           Christal Bino         Advenses         Edit         Windows         0         Dusicion           Christal Bino         Advenses         Edit         Windows         0         Dusicion           Christal Bino         Advenses         Edit         Windows         0         Dusicions           Christal Bino         Advenses         Edit         Windows         0         Dusicions           Christal Bino         Advenses         Edit         Windows         0         Dusicions           Christal Bino         Advenses         Edit         Windows         0         Dusicions           Austrited Status         Advenses         Edit         Windows         0         Dusicions           Austrited Status         Hol Advenses         Edit         Windows         0         Dusicions           Computer-does Desize Control Transe         Mid Advenses         Edit         Windows         0         Dusicions                                                                                                    | Extraction of automatic file       Automatic file       Outcome         Extraction of automatic file       Automatic file       Outcome         Extraction of automatic file       Automatic file       Outcome         Extraction of automatic file       Automatic file       Outcome         Extraction of automatic file       Automatic file       Outcome         Extraction file       Automatic file       Outcome         Extraction file       Automatic file       Outcome         Extraction file       Automatic file       Outcome         Extraction file       Automatic file       Outcome         Extraction file       Automatic file       Outcome         Extraction file       Automatic file       Outcome         Extraction file       Automatic file       Outcome         Extraction file       Automatic file       Outcome         Extraction file       Automatic file       Outcome         Extraction file       Automatic file       Outcome         Extraction file       Automatic file       Automatic file         Extraction file       Automatic file       Automatic file         Extraction file       Automatic file       Automatic file         Extraction file       Automatic file       Automatic file                                                                                                    | Internship Title                                                                                                    | Internship Statu |       | Actions   | Stur ent Name | Student |              |
| Ohnzakting         Adversed         Edit         Wibdaw         0         Duplicas           Concerta Assisted         Adversed         Edit         Wibdaw         0         Duplicas           Concerta Assisted         Adversed         Edit         Wibdaw         0         Duplicas           Concerta Assisted         Adversed         Edit         Wibdaw         0         Duplicas           Concerta Assisted         Montave         Edit         Wibdaw         0         Duplicas           Assisted         Nor         Adversed         Edit         Wibdaw         0         Duplicas           Assisted         Nor         Montave         Edit         Wibdaw         0         Duplicas           Assisted         Nor         Montave         Edit         Wibdaw         0         Duplicas           Assisted         Nor         Nor         Opticas         Edit         Wibdaw         0         Duplicas           Consult-robit Distan Duting Tasses         Nor Abstrate         Edit         Wibdaw         0         Duplicas                                                                                                    | Name     Name     Nam     Name     Name     Name                                                                                                    | Backkeeping assistant                                                                                                    | Advertised       | Edit  | Withdraw  |               | _       |              |
| Haw         Decline         Link Links         2         Decline           Cliniteria Assistati         Advineet         Edit         Withdaw         0         Duplicase           Tastina Ummahan         Field         Assessi         FEED ULRRAY         0         Duplicase           Assistant Marcin         Nori Advineet         Edit         Withdaw         0         Duplicase           Assistant Marcin         Nori Advineet         Edit         Withdaw         0         Duplicase           Assistant Marcin         Nori Advineet         Edit         Withdaw         0         Duplicase           Assistant Marcin         Nori Advineet         Edit         Withdaw         0         Duplicase           Computer-Inded Desses/Drafting Tasses         Nori Advineet         Edit         Withdaw         0         Duplicase                                                                                                    | Endeduction         None         None         None         Distance         Distance         Dist                                                                                                    | Charical Silves                                                                                                    | Advertised       | Ede   | Withdraw  |               | 0       | Duplicate    |
| Consense Assistant Advantsed Edit Withdiaw (0 Dopicale<br>Tastio International<br>Assistant Manager (1)<br>Assistant Manager (1)<br>Assistant Ma | Material         Material         Material         Material         Dialization           Material         Field         Material         0         Dualization           Material         Field         Window         0         Dualization           Material         Field         Window         0         Dualization           Material         Field         Window         0         Dualization           Material         Field         Window         0         Dualization           Material         Field         Window         0         Dualization           Material         Field         Window         0         Dualization           Material         Field         Window         0         Dualization           12         Field         Window         0         Dualization                                                                                                    | Clerical Mins                                                                                                    | Advertised       | Edit  | Withdraw  |               | 0       | Duplicate    |
| Tasting interaction         Field         Assesses         FIED SURVICY         0         Depletion           Assesses         Verd Aportsed         Edit         Verd Aportsed         60         Depletion           Assesses         Verd Aportsed         Edit         Verd Aportsed         60         Depletion           Assesses         Verd Aportsed         Edit         Verd Aportsed         60         Depletion           Assesses         Verd Aportsed         Edit         Verd Aportsed         60         Depletion           Assesses         Verd Aportsed         Edit         Verd Aportsed         0         Depletion           Computer-Interd Design Durings Tasses         Verd Aportsed         Edit         Verd Aportsed         0         Depletion                                                                                                    | Internet Explorer         Internet Explorer                                                                                                    | Concerce Assistant                                                                                                    |                  | Hire  | Decine    | LANA LANG     | 2       | Duplicate    |
| Associated Maxim Piol Advertised Edit Withdow 0 Depicane<br>Associated Maxim Piol Advertised Edit Withdow 0 Depicane<br>Associated Maxim Piol Advertised Edit Withdow 0 Depicane<br>Consolie Advect Design Depicanes Piol Advertised Edit Withdow 0 Depicane<br>12                                                                                                    | Annalistation Mariae Mariae Mariae Edit Window e Depicture<br>Annalistation Mariae Mariae | Continence Assistant                                                                                                    | Advertised       | Ede   | Withdraw  |               | 0       | Duplicate    |
| Austratef Is Marier Not Advertised EEE Webbiaw 0 Duplicase Austratef Is Marier Not Advertised EEE Webbiaw 0 Duplicase Consulter-Indext Distant Duplica Transmit Net Advertised EEE Webbaav 12                                                                                                    | Australia fili Marie Unit Advertised Edit Withdaw U Duplicani<br>Australia fili Marie U Ma Advertised Edit Withdaw U Duplicani<br>Consult - Advert Dublica Transfer Net Advertised Edit Withdaw U Duplicani<br>tz                                                                                                    | Testina internahipa                                                                                                    | Filled           | 9     | Assess    | FRED MURRAY   | 0       | Duplicate    |
| Assistantiantia Maari<br>Consulter Josef Design Draftica Transie Net Advertised<br>Edit Withdraw<br>0 Depicare<br>12                                                                                                    | A confirmation                                                                                                    | Association Marcer                                                                                                    | Not Advertised   | Edit  | Withdraw  |               | 0       | Duplicate    |
| Computer Ades Design Douthon Transes Not Advertised Edit Withdow 0 Deployee                                                                                                    | Consuder Adex Design Databas Frances For Adventised     EXE Withdaw     e     Dedicate     12                                                                                                    | Assistant to Maror                                                                                                    | Not Advertised   | Ede   | Withdraw  |               | 0       | Duplicate    |
| 12                                                                                                    | Rever Date cover hale beens i totale beens Annue i Marce A 2012 i Rover (1997) 1991 (1991 - Cravali 1997<br>Internet Explorer                                                                                                    | and the second second se | NotAdvertised    | IL.e. | Waturbane |               |         | Carloson and |
| 12                                                                                                    | tz  Russ Sala Causa Nala Bana I 101 H Bana Anna I Mara I 1012 I Para I 201 H 101 Causal B 107  Internet Explorer  A confirmation                                                                                                    | AB201140KID.MA201                                                                                                    |                  |       |           |               | 0       | Duplicate    |
|                                                                                                    | A confirmation                                                                                                    |                                                                                                    |                  | Edit  |           |               |         |              |

The student will be notified and the CEO School Coordinator will approve the hiring after the student completes the required paperwork. The **Internship Status** will change to **Filled**.

**NOTE:** Providers will receive e-mail messages when a CEO School Coordinator releases students for hire, when the Risk Waiver Form requirements have been met, and when the student is ready for hire.

To decline to hire the student, under **Actions**, **▼ Click Decline** 

| Add Internship(s) Add                   |                  | ~    | _        |                   |                  |                         |
|-----------------------------------------|------------------|------|----------|-------------------|------------------|-------------------------|
| Internship Title                        | Internship State | 1.11 | Actions  | Student Name      | Student<br>Queue | Duplicate<br>Internship |
| Backheroing, assistant                  | Advertised       | 5.44 | Withdraw |                   | 0                | Duplicate               |
| Cherical Stera                          | Advertised       | Edt  | Withdraw |                   | 0                | Duplicate               |
| Clerical Sing                           | Advertised       | Edit | Withdraw |                   | 0                | Duplicate               |
| Condetax Assistant                      | ~                |      | Secine   | LANA LANG         | 2                | Duplicate               |
| Cantherpe Assistant                     | Advertised       | Ede  | Withdraw |                   | 0                | Duplicate               |
| Testing internation                     | Filled           | 9    | Assess   | FRED MURRAY       | 0                | Duplicate               |
| Association Marrier                     | Not Advertised   | Edit | Withdraw |                   | 0                | Duplicate               |
| Assistant to Marin                      | Not Advertised   | Ede  | Withdraw |                   | p                | Duplicate               |
| Annuatant to Mayor                      | NotAdvertised    | Edit | Withdraw |                   | 0                | Duplicate               |
| Computer-Aided Design Drafting Trainer  | Not Advertised   | Edit | Withdraw |                   | 0                | Duplicate               |
|                                         |                  | 12   |          |                   |                  |                         |
| Marri-Dada County Public Sithoola ( 145 |                  |      |          | - Minute (1906) ( | 104 1040 ·       | and the second          |

A confirmation message will be displayed.

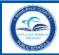

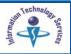

## Click OK

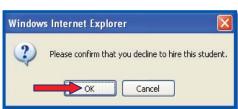

The student will be notified of your decision. The next student in the queue, if any, will then receive the supervisor's contact information and will be instructed to schedule an interview. The next student's name will be displayed for the Provider.

## **Student Assessments**

After a student is hired, the Provider is required to submit an assessment of the student's performance in five areas. Assessment information is due two weeks before the end of each grading period. An e-mail reminder will be sent to the Provider before the due date. Providers can update assessments within the two week window; however, after the due date, assessment information can not be changed.

To complete a student's assessment, under **Actions**, **▼ Click Assess** 

| Internship Opportu     |                  |            |              |                  |                         |  |
|------------------------|------------------|------------|--------------|------------------|-------------------------|--|
| Add Internship(s): Add |                  | _          |              |                  |                         |  |
| Internship Title       | Internship Statu | Actions    | Student Name | Student<br>Queue | Duplicate<br>Internship |  |
| Accounting Assistant 2 | Advertised       | Edit Witho | draw         | 0                | Duplicate               |  |
| Accounting Assistant 2 | Advertised       | Edit Witho | draw         | 0                | Duplicate               |  |
| Test whatever          | Advertised       | Edit Witho | draw         | 0                | Duplicate               |  |
| Testing internships    | rilleo           | Assess     | FRED MURRAY  | 0                | Duplicate               |  |
| Test whatever          | Withdrawn        |            |              | 0                | Duplicate               |  |

The Career Experience Opportunity (CEO) Interim Assessment page will be displayed.

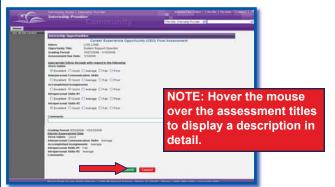

#### **Assessment Descriptions:**

### **Work Habits**

Student intern's attendance and punctuality is excellent, he/she is dressed appropriately, and is ready to learn and accomplish tasks and assignments.

## **Interpersonal Communication Skills**

Student intern demonstrates correct and effective oral and written language skills and is professional with customers and colleagues.

## **Accomplished Assignments**

Student intern meets deadlines and responsibilities in a reliable and consistent manner.

### Intrapersonal Skills #1

Student intern demonstrates honest and ethical behavior and is culturally sensitive.

### Intrapersonal Skills #2

Student intern demonstrates adaptability and leadership skills, is self-motivated, creative, and cooperative.

- Click a response in each of the five areas
- ▼ **Type** any appropriate comments

To save the assessment entry,

▼ Click Submit

On the confirmation message,

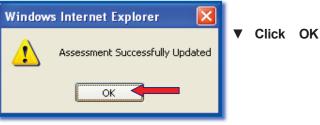

The assessment information can only be seen by the CEO School Coordinator, not the student.

Miami-Dade County Public Schools

Information Technology Services December 2008

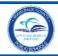

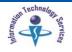

## Logout

It is important to close the **Internship Provider** page to prevent access to your portal by others.

To exit the Portal, in the upper right corner of the navigation toolbar,

▼ Click on Logout

| Internship Opportu<br>Add Internship(s): Add |                   | -    |          |              |   |                  |                         |  |
|----------------------------------------------|-------------------|------|----------|--------------|---|------------------|-------------------------|--|
| Internship Title                             | Internship Status |      | Actions  | Student Name |   | Student<br>Queue | Duplicate<br>Internship |  |
| Accounting Assistant 2                       | Advertised        | Edit | Withdraw |              | 0 | Duplicate        |                         |  |
| Accounting Assistant 2                       | Advertised        | Edit | Withdraw |              | 0 | Duplicate        |                         |  |
| Test whatever                                | Advertised        | Edit | Withdraw |              | 0 | Duplicate        |                         |  |
| Testing internships                          | Filled            |      | Assess   | FRED MURRAY  | 0 | Duplicate        |                         |  |
| Test whatever                                | Withdrawn         |      |          |              | 0 | Duplicate        |                         |  |

## Whom to Contact for Assistance

For questions regarding **Internship Providers**, contact the *Office of Community Services* at 305 995-3050.